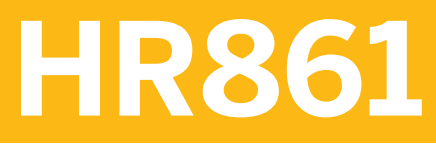

**SAP SuccessFactors Learning Administration - Core Topics**

COURSE OUTLINE

Course Version: 2311 Course Duration:

## **SAP Copyrights, Trademarks and Disclaimers**

© 2023 SAP SE or an SAP affiliate company. All rights reserved.

No part of this publication may be reproduced or transmitted in any form or for any purpose without the express permission of SAP SE or an SAP affiliate company.

SAP and other SAP products and services mentioned herein as well as their respective logos are trademarks or registered trademarks of SAP SE (or an SAP affiliate company) in Germany and other countries. Please see <https://www.sap.com/corporate/en/legal/copyright.html> for additional trademark information and notices.

Some software products marketed by SAP SE and its distributors contain proprietary software components of other software vendors.

National product specifications may vary.

These materials may have been machine translated and may contain grammatical errors or inaccuracies.

These materials are provided by SAP SE or an SAP affiliate company for informational purposes only, without representation or warranty of any kind, and SAP SE or its affiliated companies shall not be liable for errors or omissions with respect to the materials. The only warranties for SAP SE or SAP affiliate company products and services are those that are set forth in the express warranty statements accompanying such products and services, if any. Nothing herein should be construed as constituting an additional warranty.

In particular, SAP SE or its affiliated companies have no obligation to pursue any course of business outlined in this document or any related presentation, or to develop or release any functionality mentioned therein. This document, or any related presentation, and SAP SE's or its affiliated companies' strategy and possible future developments, products, and/or platform directions and functionality are all subject to change and may be changed by SAP SE or its affiliated companies at any time for any reason without notice. The information in this document is not a commitment, promise, or legal obligation to deliver any material, code, or functionality. All forward-looking statements are subject to various risks and uncertainties that could cause actual results to differ materially from expectations. Readers are cautioned not to place undue reliance on these forward-looking statements, which speak only as of their dates, and they should not be relied upon in making purchasing decisions.

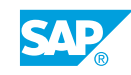

# **Typographic Conventions**

American English is the standard used in this handbook. The following typographic conventions are also used.

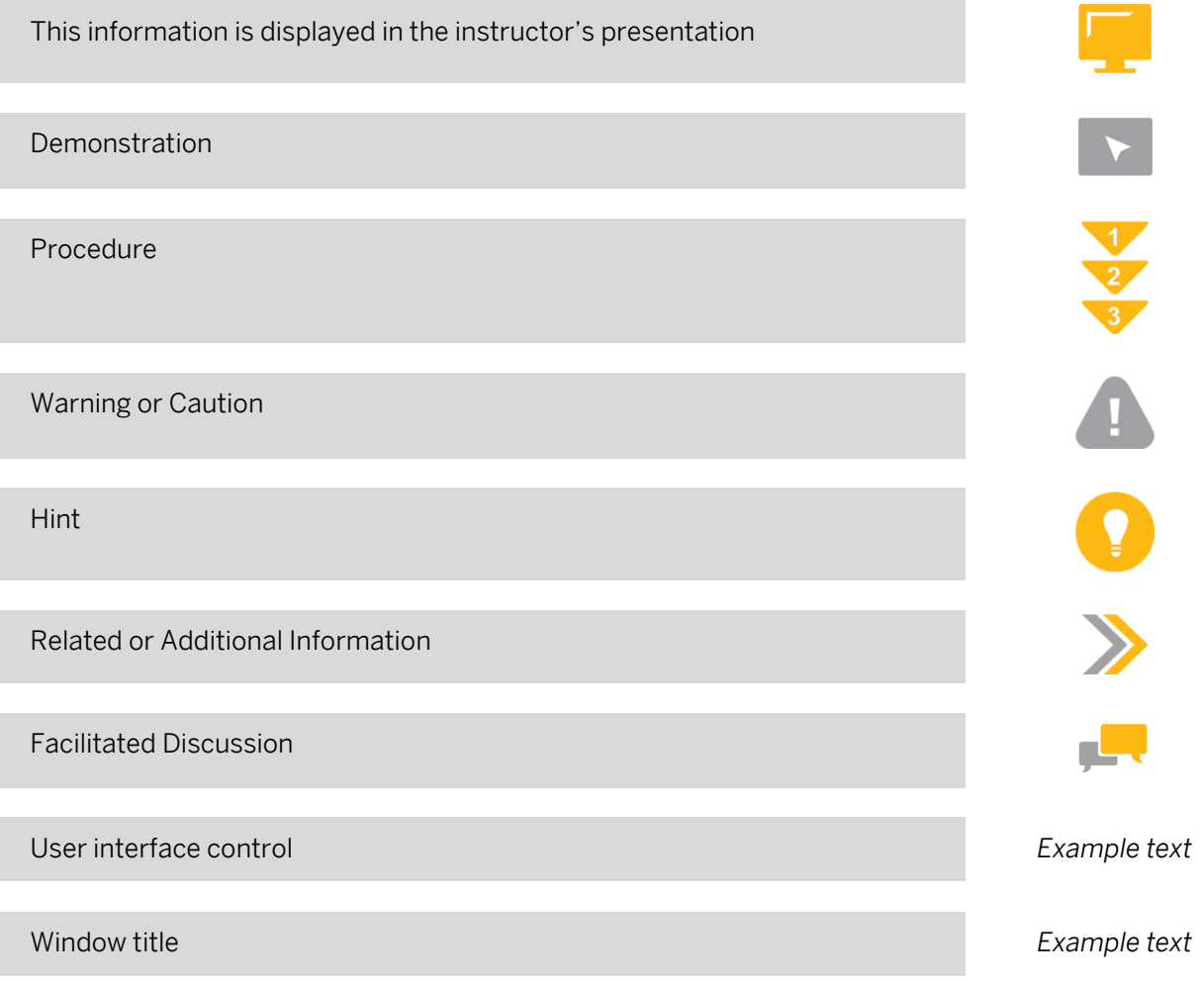

## **Contents**

#### [vii](#page-6-0) [Course Overview](#page-6-0)

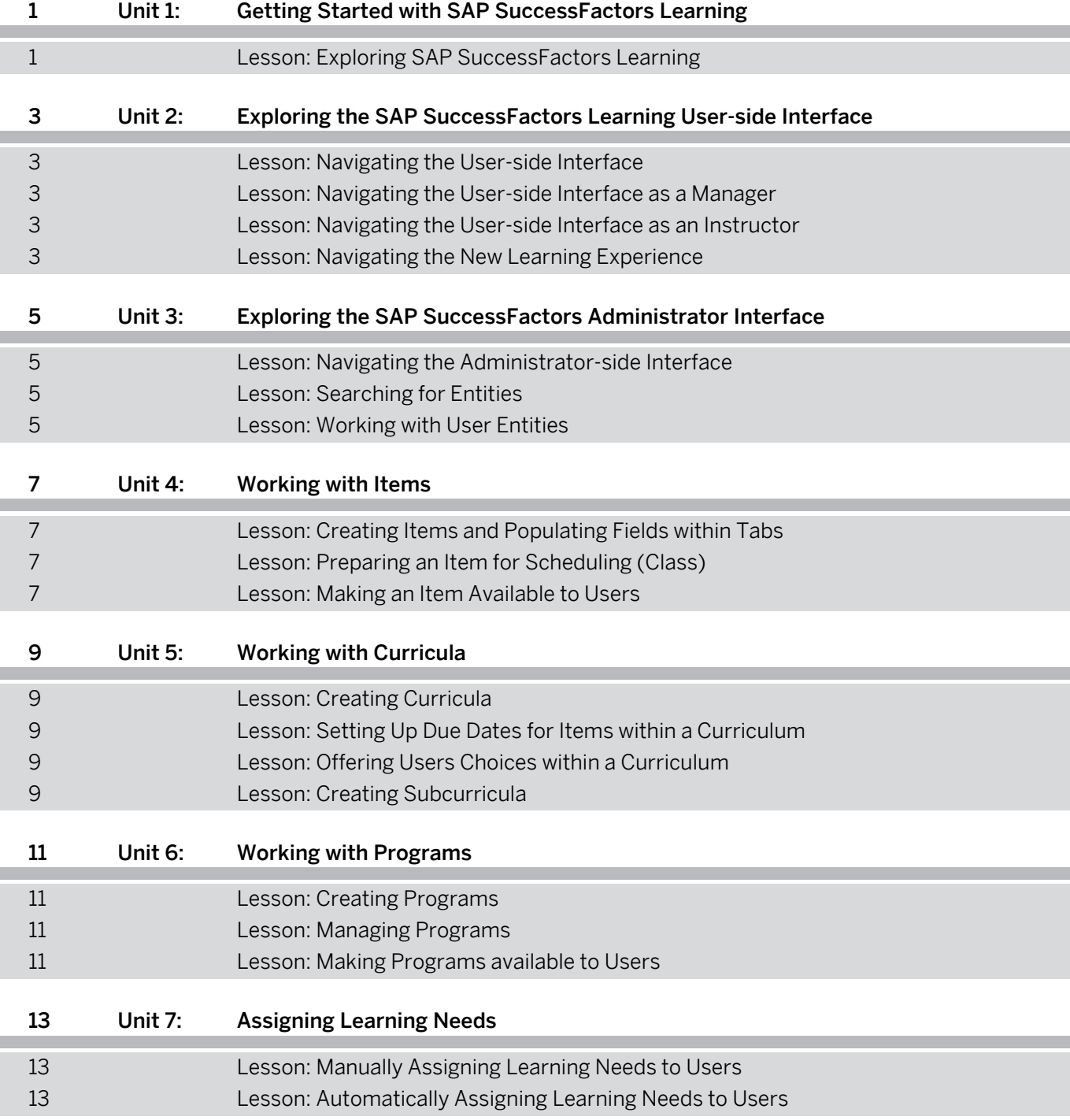

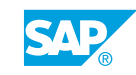

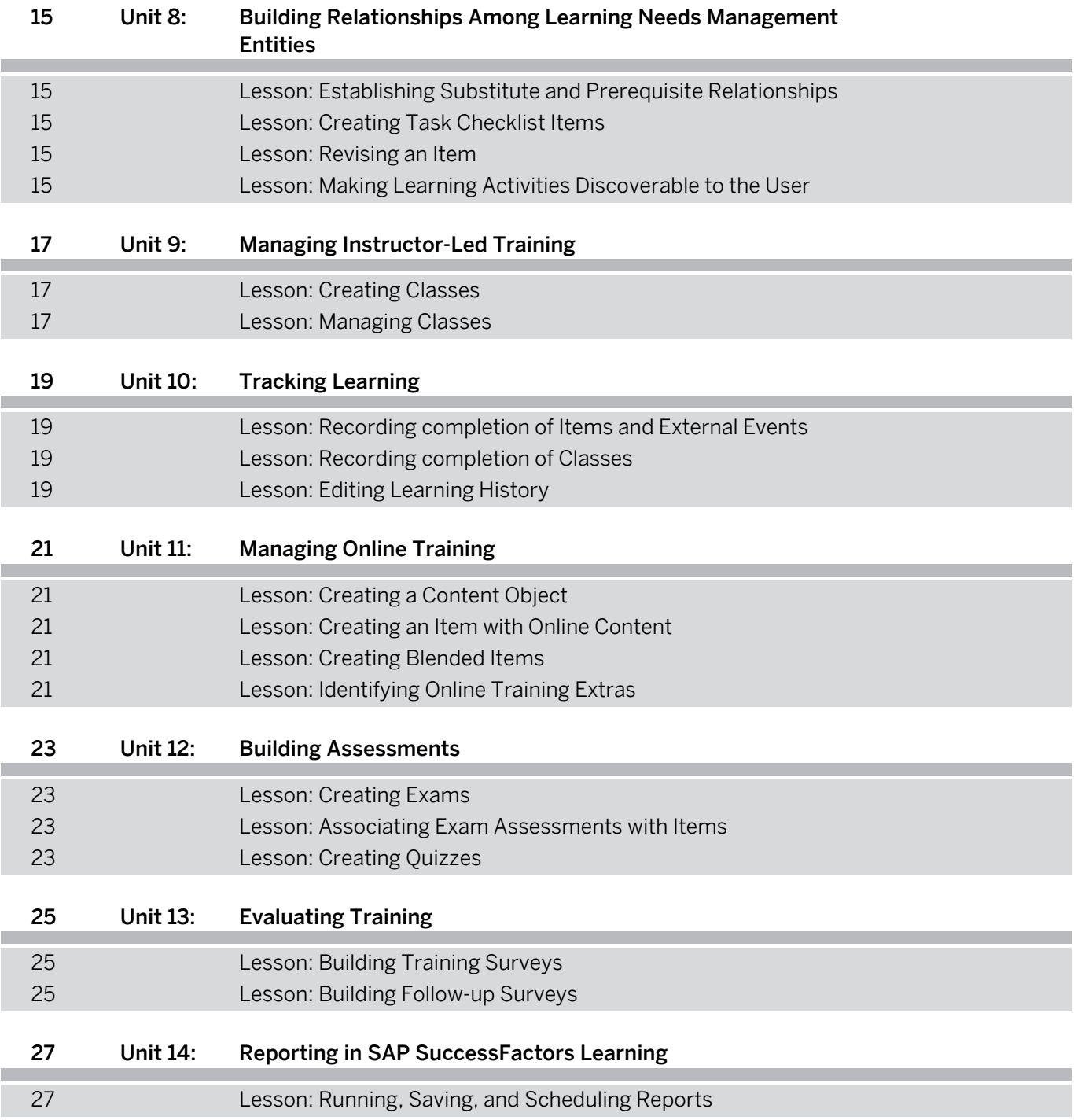

## <span id="page-6-0"></span>**Course Overview**

#### TARGET AUDIENCE

This course is intended for the following audiences:

- Application Consultant
- System Administrator

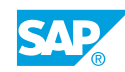

## <span id="page-8-0"></span>**UNIT 1 Getting Started with SAP SuccessFactors Learning**

## **Lesson 1: Exploring SAP SuccessFactors Learning**

#### Lesson Objectives

- Explore the features and capabilities of SAP SuccessFactors Learning
- Explain the process of implementing the Learning Needs Management model
- Identify administrators and users in SAP SuccessFactors Learning

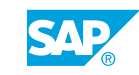

## <span id="page-10-0"></span>**UNIT 2 Exploring the SAP SuccessFactors Learning Userside Interface**

## **Lesson 1: Navigating the User-side Interface**

#### Lesson Objectives

After completing this lesson, you will be able to:

- Access SAP SuccessFactors Learning as a user
- Navigate and explore assignments and review history
- Search for items in the library and self-assigning
- Explore tools and settings

## **Lesson 2: Navigating the User-side Interface as a Manager**

#### Lesson Objectives

After completing this lesson, you will be able to:

• Use the tools on the My Team tab

## **Lesson 3: Navigating the User-side Interface as an Instructor**

### Lesson Objectives

After completing this lesson, you will be able to:

Manage actions and tabs of the Instructor View

## **Lesson 4: Navigating the New Learning Experience**

#### Lesson Objectives

- Navigate and explore the New Learning Experience
- Search for items in the Library
- View Personalized Recommendations

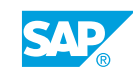

## <span id="page-12-0"></span>**UNIT 3 Exploring the SAP SuccessFactors Administrator Interface**

## **Lesson 1: Navigating the Administrator-side Interface**

#### Lesson Objectives

After completing this lesson, you will be able to:

- Access SAP SuccessFactors Learning as an administrator
- Explore the layouts of the administrator interface and entities
- Navigate to Cross Linked Entities

## **Lesson 2: Searching for Entities**

#### Lesson Objectives

After completing this lesson, you will be able to:

- Create search filters
- Download, view, save search results

## **Lesson 3: Working with User Entities**

#### Lesson Objectives

- Explore the user entity concepts and layout
- Modify existing user entities
- Define how a new user is added to SAP SuccessFactors Learning

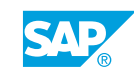

# <span id="page-14-0"></span>**UNIT 4 Working with Items**

## **Lesson 1: Creating Items and Populating Fields within Tabs**

#### Lesson Objectives

After completing this lesson, you will be able to:

- Add instructor-led items
- Edit the item description and default values

## **Lesson 2: Preparing an Item for Scheduling (Class)**

#### Lesson Objectives

After completing this lesson, you will be able to:

• Describe the class agenda and time slots

## **Lesson 3: Making an Item Available to Users**

#### Lesson Objectives

- Add items to a library
- Add categories to an item

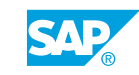

# <span id="page-16-0"></span>**UNIT 5 Working with Curricula**

## **Lesson 1: Creating Curricula**

#### Lesson Objectives

After completing this lesson, you will be able to:

• Create a curriculum

## **Lesson 2: Setting Up Due Dates for Items within a Curriculum**

#### Lesson Objectives

After completing this lesson, you will be able to:

• Edit the settings for an item within a curriculum

## **Lesson 3: Offering Users Choices within a Curriculum**

#### Lesson Objectives

After completing this lesson, you will be able to:

• Create curriculum requirements and curriculum requirements groups

## **Lesson 4: Creating Subcurricula**

#### Lesson Objectives

- Set up subcurricula
- Deactivate a curriculum

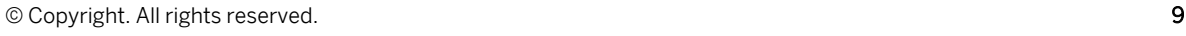

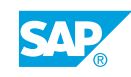

# <span id="page-18-0"></span>**UNIT 6 Working with Programs**

## **Lesson 1: Creating Programs**

#### Lesson Objectives

After completing this lesson, you will be able to:

- Determine when to use a program
- Add a new program
- Edit program settings

## **Lesson 2: Managing Programs**

#### Lesson Objectives

After completing this lesson, you will be able to:

- Modify a program
- Copy a program

## **Lesson 3: Making Programs available to Users**

Lesson Objectives After completing this lesson, you will be able to:

- Publish a program
- Access programs as an end user

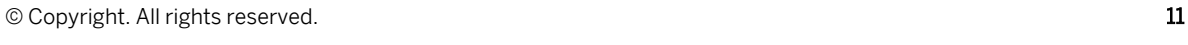

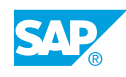

# <span id="page-20-0"></span>**UNIT 7 Assigning Learning Needs**

## **Lesson 1: Manually Assigning Learning Needs to Users**

#### Lesson Objectives

After completing this lesson, you will be able to:

- Assign items, curricula, and programs directly from the user entity
- Run the Manage Assignments tool
- Edit required dates for assignments

## **Lesson 2: Automatically Assigning Learning Needs to Users**

#### Lesson Objectives

- Create an assignment profile
- Run the Assignment Profile Execute Updates APM

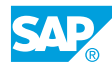

## <span id="page-22-0"></span>**UNIT 8 Building Relationships Among Learning Needs Management Entities**

## **Lesson 1: Establishing Substitute and Prerequisite Relationships**

#### Lesson Objectives

After completing this lesson, you will be able to:

- Create a substitute relationship among Items
- Create groups of prerequisites for an Item

## **Lesson 2: Creating Task Checklist Items**

#### Lesson Objectives

After completing this lesson, you will be able to:

• Create a list of observable tasks and assign task observers

## **Lesson 3: Revising an Item**

#### Lesson Objectives

After completing this lesson, you will be able to:

• Use the item revision assistant

## **Lesson 4: Making Learning Activities Discoverable to the User**

#### Lesson Objectives

- Create a library and assign it to users
- Associate attributes to items and programs

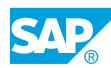

## <span id="page-24-0"></span>**UNIT 9 Managing Instructor-Led Training**

## **Lesson 1: Creating Classes**

#### Lesson Objectives

After completing this lesson, you will be able to:

- Add a new class
- Edit the time slots of a class and assign resources

## **Lesson 2: Managing Classes**

#### Lesson Objectives

- Set the registration parameters for a class
- Register users for a class
- Modify a class
- Copy a class

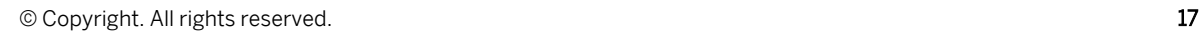

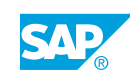

# <span id="page-26-0"></span>**UNIT 10 Tracking Learning**

## **Lesson 1: Recording completion of Items and External Events**

#### Lesson Objectives

After completing this lesson, you will be able to:

• Add a history record to the learning history for an Item and an external event

## **Lesson 2: Recording completion of Classes**

#### Lesson Objectives

After completing this lesson, you will be able to:

• Add a history record to the learning history for a class

## **Lesson 3: Editing Learning History**

#### Lesson Objectives

After completing this lesson, you will be able to:

• Edit learning history

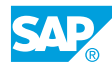

# <span id="page-28-0"></span>**UNIT 11 Managing Online Training**

## **Lesson 1: Creating a Content Object**

#### Lesson Objectives

After completing this lesson, you will be able to:

- Summarize the steps to configure SAP SuccessFactors Learning with online content
- Add a content object

## **Lesson 2: Creating an Item with Online Content**

#### Lesson Objectives

After completing this lesson, you will be able to:

- Create an item with online content
- Add and modify objects to the online content structure

## **Lesson 3: Creating Blended Items**

#### Lesson Objectives

After completing this lesson, you will be able to:

• Create and modify an Instructor-led Online Content Item

## **Lesson 4: Identifying Online Training Extras**

#### Lesson Objectives

After completing this lesson, you will be able to:

• Identify supplemental topics related to online training

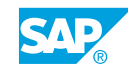

# <span id="page-30-0"></span>**UNIT 12 Building Assessments**

## **Lesson 1: Creating Exams**

#### Lesson Objectives

After completing this lesson, you will be able to:

- Create an objective
- Create a question in the question library
- Create an exam assessment

### **Lesson 2: Associating Exam Assessments with Items**

#### Lesson Objectives

After completing this lesson, you will be able to:

- Associate an exam assessment to an item
- Associate exam assessments with an item as pre and post-tests
- Configure an item for adaptive learning
- Run exam reports

## **Lesson 3: Creating Quizzes**

#### Lesson Objectives

- Create a new quiz assessment
- Associate a quiz assessment to an item
- Run quiz reports

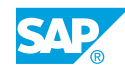

# <span id="page-32-0"></span>**UNIT 13 Evaluating Training**

## **Lesson 1: Building Training Surveys**

#### Lesson Objectives

After completing this lesson, you will be able to:

- Create and publish a course feedback survey
- Associate a course feedback survey with an item

## **Lesson 2: Building Follow-up Surveys**

#### Lesson Objectives

- Create and publish a follow-up survey
- Associate a follow-up survey with an item

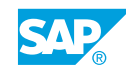

## <span id="page-34-0"></span>**UNIT 14 Reporting in SAP SuccessFactors Learning**

## **Lesson 1: Running, Saving, and Scheduling Reports**

#### Lesson Objectives

- Set up report criteria
- Save reports with criteria
- Schedule saved reports

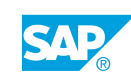